# **Influencing SAP: Customer Connection**

Delivery Call for Focus Topic CRM 2015

Wolfgang Oelschlaeger – Product Owner CRM, Jean Yves Guyomarc'h - Development Lead CRM WebUI Anja Weber – Customer Connection August 5, 2015

Customer

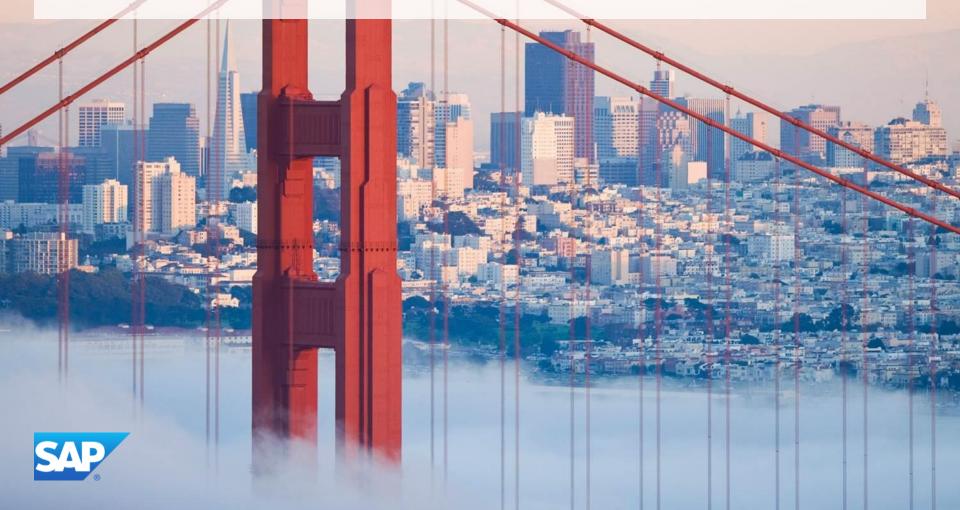

# Legal disclaimer

The information in this presentation is confidential and proprietary to SAP and may not be disclosed without the permission of SAP. This presentation is not subject to your license agreement or any other service or subscription agreement with SAP. SAP has no obligation to pursue any course of business outlined in this document or any related presentation, or to develop or release any functionality mentioned therein. This document, or any related presentation and SAP's strategy and possible future developments, products and or platforms directions and functionality are all subject to change and may be changed by SAP at any time for any reason without notice. The information in this document is not a commitment, promise or legal obligation to deliver any material, code or functionality. This document is provided without a warranty of any kind, either express or implied, including but not limited to, the implied warranties of merchantability, fitness for a particular purpose, or non-infringement. This document is for informational purposes and may not be incorporated into a contract. SAP assumes no responsibility for errors or omissions in this document, except if such damages were caused by SAP's willful misconduct or gross negligence.

All forward-looking statements are subject to various risks and uncertainties that could cause actual results to differ materially from expectations. Readers are cautioned not to place undue reliance on these forward-looking statements, which speak only as of their dates, and they should not be relied upon in making purchasing decisions.

# **Agenda**

- Recap of project timeline and approach
- Overview & demo of delivered improvements
- Overview of improvements in development
- Next Steps

# **Customer Connection Focus Topic project CRM** 2015

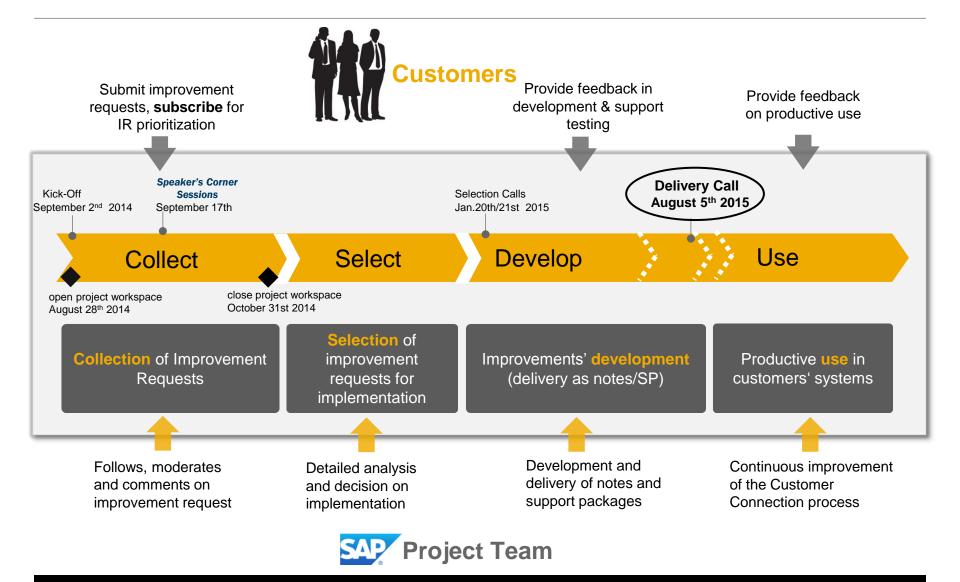

# Improvement Request overview: 14 delivered improvements - WebUI Framework

| ID    | Title                                                                            | Improvement Note | Lowest<br>CRM Release |
|-------|----------------------------------------------------------------------------------|------------------|-----------------------|
| D6913 | cancel search button should leads you back to search                             | 2155098          | 7.0 EhP1              |
| D6772 | Timed out CRM does not show it is already timed out                              | 2119701          | 7.0 EhP2              |
| D7179 | Enable navigation links to be opened within a new tab/browser                    | 2135300          | 7.0 EhP2              |
| D6770 | Prominently Display the System ID and Client on the CRM WebUI                    | 2139001          | 7.0 EhP2              |
| D7356 | Sequencing AND defaulting of drop down lists via configuration tool or something | 2193909          | n/a                   |
| D7068 | Smart Input Help / Smart Value Help / Auto Complete Personalization Options      | 2149887          | 7.0 EhP2              |
| D6773 | Saved Search should save the sorting against multiple columns                    | 2131434          | 7.0 EhP1              |
| D7350 | E-Mail editor: Default font can be changed ("times new roman")                   | 2161387          | 7.0 EhP1              |
| D6893 | Change tab order for search criteria                                             | 2165904          | 7.0 EhP1              |
| D7190 | Common Field Labeling                                                            | 2133755          | n/a                   |
| D7386 | UI copy configuration does not copy the buttons                                  | 2145324          | 7.0 EhP1              |

# Improvement Request overview: delivered improvements - WebUI Framework

| ID    | Title                                                           | Improvement Note | Lowest<br>CRM Release |
|-------|-----------------------------------------------------------------|------------------|-----------------------|
| D7358 | Service Configurator - validation of radio buttons (AET fields) | 2145325          | 7.0 EhP1              |
| D6911 | SAP CRM save sorting for the session                            | 1855398          | 7.0 EhP1              |
| D7218 | WebUI: Use BPath expression for tag attributes                  | 2158293          | 7.0 EhP1              |

## **Cancel Search**

### **Improvement Request:** D6913

cancel search button should leads you back to search

### Improvement:

 When cancelling a long running search, the user shall be redirected to the original seach page.

#### Status:

Delivered for SAP CRM >= EhP1
 via SAP Note 2155098

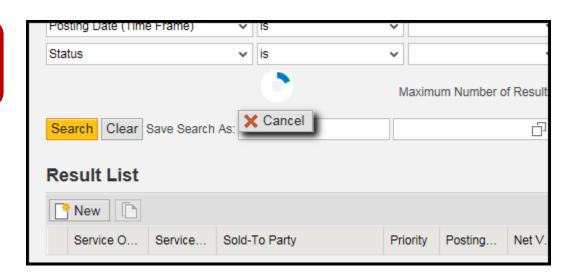

## Improvement Request: <u>D6772</u>

Timed out CRM does not show it is already timed out

### Improvement:

- The user will receive a notification prio to the system timeout
- An optional clock in the header will show the remaining session time

#### Status:

Delivered for SAP CRM >= EhP2 via SAP Note 2119701

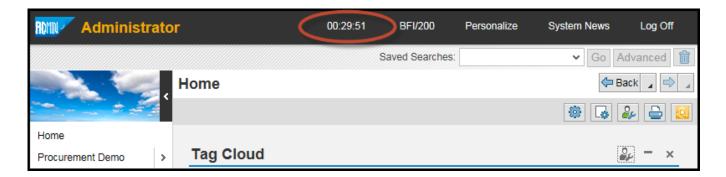

Demo

### Improvement Request: <u>D7179</u>

Enable navigation links to be opened within a new tab/browser

### Improvement:

The user should be able to open links in new browser tabs.

#### Status:

Delivered for SAP CRM >= EhP2via SAP Note 2135300

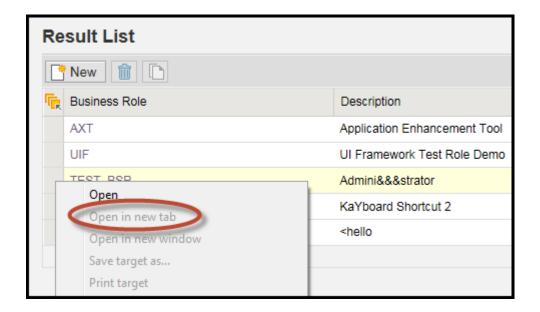

# System ID/Client in Header

### **Improvement Request:** D6770

Prominently Display the System ID and Client on the CRM WebUI

### Improvement:

 Display the system ID and client in the CRM Header. Display connected system as well (e.g. ECC).

#### Status:

Delivered for SAP CRM >= EhP2 via SAP Note <u>2139001</u>

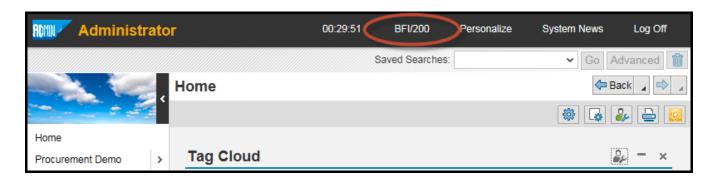

# **Default Value for Drop Down Lists**

### Improvement Request: <u>D7356</u>

Sequencing AND defaulting of drop down lists via configuration tool or something

### Improvement:

Provide a way for the power user to configure the default value of a drop down list.

#### Status:

Consulting Improvement Note <u>2193909</u>

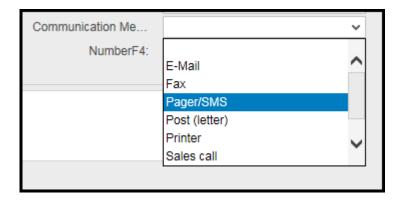

# **Smart Value Help Personalization**

### Improvement Request: <u>D7068</u>

Smart Input Help / Smart Value Help / Auto Complete Personalization Options

### Improvement:

- Provide the user the option to turn on either the Saved Entries or the Smart Value Help features.
- Provide the user the option to delete previously Saved Entries.

#### Status:

Delivered for SAP CRM >= EhP2 via SAP Note <u>2149887</u>

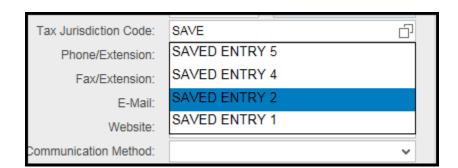

### **Improvement Request:** D6773

Saved Search should save the sorting against multiple columns

### Improvement:

- Allow the user to sort against multiple columns in a table.
- Saved Searches should also save multiple column sorting.

#### Status:

Delivered for SAP CRM >= EhP1 via SAP Note 2131434

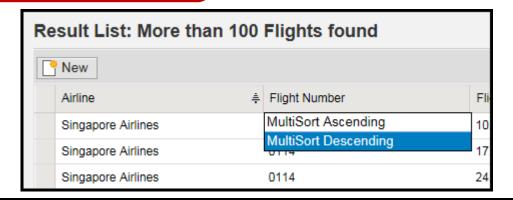

## Rich Text Editor: set a default font

Improvement Request: <u>D7350</u>

E-Mail editor: Default font can be changed ("times new roman")

### Improvement:

Provides a way for the customer to set a default font system wide for the Rich Text Editors
used in CRM.

#### Status:

Delivered for SAP CRM >= EhP1 via SAP Note <u>2161387</u>

# Quickly navigate between Search Criteria

Demo

### Improvement Request: D6893

Change tab order for search criteria

### Improvement:

 Allow the user to quickly navigate between Search Criteria values rather than tabbing over Search Criteria and Search Operators before being able to enter a value.

#### Status:

Delivered for SAP CRM >= EhP1 via SAP Note 2165904

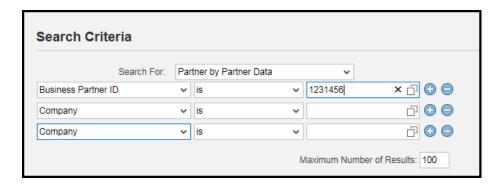

# **Common field labeling**

**Improvement Request:** D7190

Common Field Labeling

### Improvement:

 Provide a comprehensive user guide on how to change labels in CRM (via Configuration, Design Layer, OTR etc...)

#### Status:

Consulting Improvement Note <u>2133755</u>

# **Copy OVP Button Configuration**

### Improvement Request: D7386

UI copy configuration does not copy the buttons

### Improvement:

 When copying an Overview Page Configuration, the corresponding Button Configuration should be copied as well.

#### Status:

Delivered for SAP CRM >= EhP1 via SAP Note 2145324

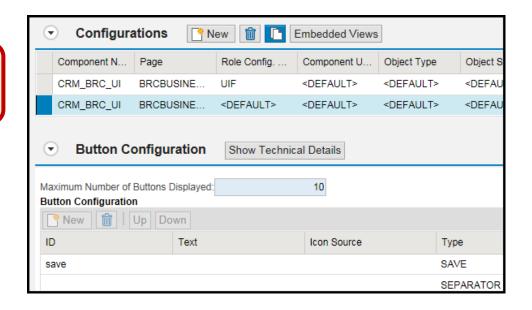

# **Validation of Mandatory Radio Buttons**

Improvement Request: <u>D7358</u>

Service Configurator - validation of radio buttons (AET fields)

### Improvement:

 As a radio button group can be initial (no radio button selected), it should be possible to flag this element as mandatory.

#### Status:

Delivered for SAP CRM >= EhP1 via SAP Note 2145325

# SAP CRM save sorting for the session

Improvement Request: <u>D6911</u>

SAP CRM save sorting for the session

### Improvement:

 This new development enables Personalization and Configuration for sorting, filtering and fixed columns for tables across the Web Client UI.

#### Status:

Delivered for SAP CRM >= EhP1 via SAP Note <u>1855398</u> (SP only)

# **Use BPath expression for tag attributes**

Improvement Request: D7218

WebUI: Use BPath expression for tag attributes

### Improvement:

The Global Tag Attributes should support Bpaths

#### Status:

Delivered for SAP CRM >= EhP1 via SAP Note <u>2158293</u>

# Improvement Request overview: 7 improvements in development - WebUI Framework

| ID    | Title                                                                                             | Planned Delivery <sup>(*1)</sup> | Lowest<br>CRM Release |
|-------|---------------------------------------------------------------------------------------------------|----------------------------------|-----------------------|
| D7183 | Enable customer defined help documents per screen                                                 | Q3 2015                          | 7.0 EhP1              |
| D6837 | Design layer: ability to redefine GET/SET methods of context node                                 | Q4 2015                          | 7.0 EhP3              |
| D6778 | Bluecrystal (Fiori-like) theme for CRM WebUI                                                      | Q3 2015                          | 7.0 EhP2              |
| D6925 | Option to display a field as loading bar / progress indicator                                     | Q3 2015                          | 7.0 EhP1              |
| D6745 | SAPGUI Dynpro/screen PBO-like influence for fields                                                | Q4 2015                          | 7.0 EhP1              |
| D7339 | Unique/direct link (URL) to create a Service Order or display the search result of a Saved Search | Q3 2015                          | 7.0 EhP1              |
| D7328 | Search result list should show recently used objects                                              | Q3 2015                          | 7.0 EhP1              |

# Improvement Request overview: 29 delivered improvements – Applications (1)

| ID    | Title                                                                                          | Improvement Note                                 | Lowest<br>CRM Release                                |
|-------|------------------------------------------------------------------------------------------------|--------------------------------------------------|------------------------------------------------------|
| D6722 | My Open Tasks on Home Page customizable                                                        | 2124939                                          | 7.0 EhP1                                             |
| D6981 | Improve Business Partner search performance                                                    | 2132825                                          | 7.0 EhP3                                             |
| D6719 | Create new contact person while maintaining an activity                                        | 2124940                                          | 7.0                                                  |
| D6836 | Business partner merge: make it work for AET tables                                            | 2104164                                          | 7.0 EhP1                                             |
| D7334 | Show attachment symbol in result lists and assignment blocks                                   | 2141594                                          | 7.0 EhP1                                             |
| D7355 | Filter by Transaction Type in Interaction History-You can only add an admin filter on Tran Cat | 2104946                                          | 7.0 EhP1                                             |
| D6982 | Drag and Drop attachment functionality for IC Email                                            | 2127681                                          | 7.0 EhP1                                             |
| D7351 | E-Mail editor: More comfortable Email functionality                                            | 2173692                                          | 7.0 EhP2                                             |
| D6901 | SAP Contact Center: Optimize View for autoalocation mode Q - result after History Search       | 2180029                                          | SAP Contact<br>Center 7.0 SP08                       |
| D7086 | Displaying archived CRM-Data in the IC Webclient                                               | 1501341                                          | 6.0                                                  |
| D7375 | Service Request Management: Enhance Checklist<br>Step Partner Determination                    | 2023386 (simple)<br>22023352 (decision<br>based) | 7.0 EhP1<br>(simple)<br>7.0 EhP3<br>(decision based) |

# Improvement Request overview: 29 delivered improvements – Applications (2)

| ID    | Title                                                                              | Improvement Note | Lowest<br>CRM Release |
|-------|------------------------------------------------------------------------------------|------------------|-----------------------|
| D7252 | Agent Inbox in Classic View does not support Saved Searches                        | n.a.             | 7.0                   |
| D6720 | Ask to delete (archive) person when last relation to organization is deleted       | 2104152          | 7.0 EhP1              |
| D6776 | Selection for different fact sheets for accounts                                   | 2104590          | 7.0                   |
| D6812 | Add Partner Functions of Service Requests as Subscribers to Notification Framework | 2161849          | 7.0 EhP2              |
| D6881 | CRM Service: make available "reason for status" to service request                 | 2110959          | 7.0                   |
| D7428 | Discrepancy in View- Interaction History & Service Request OV                      | 2104955          | 7.0 EhP2              |
| D6884 | Update multiple iObjects by editing common values only one time                    | 2129559          | 7.0 EhP1              |
| D7140 | Fast change of ERP sales document items (LORD interface)                           | 2117218          | 7.0 EhP1              |
| D1391 | Prevent a Service Order from mismatch between Ship-To and iObject                  | 2115697          | 7.0 EhP1              |
| D6796 | Enable Macros with Webservice data in Word templates                               | 2112005          | 7.0 EhP1              |

# Improvement Request overview: 29 delivered improvements – Applications (3)

| ID    | Title                                                                      | Improvement Note          | Lowest<br>CRM Release |
|-------|----------------------------------------------------------------------------|---------------------------|-----------------------|
| D6880 | Business Partner: mutually exclusive BP roles                              | 2104189                   | 7.0 EhP1              |
| D7251 | CRM: "Save and Back" in Surveys                                            | 2161433                   | 6.0                   |
| D7324 | Near me feature for Accounts: Show Accounts on Map                         | 2104728                   | 7.0 EhP3              |
| D6888 | Create Service Contracts & Quotes from iBase Search Results                | 2147945                   | 7.0 EhP3              |
| D6890 | Determine Contract Pricing and Discounts, based on iBase location          | 2106219 (consulting note) | 7.0 EhP2              |
| D6891 | Copying custom fields from Quotation to Contract                           | 2110739                   | 7.0 EhP2              |
| D7245 | automatic refresh for transaction after creating attachments and archiving | 2120547                   | 7.0                   |
| D7332 | Flexible assignment block on Account Overview to show Transactions         | 2104731                   | 7.0 EhP1              |

# Enable personalization and configuration data retrieval parameters in My Open Tasks

Demo

### **Improvement Request:** D6722

Enable personalization and configuration of data retrieval parameters in My Open Tasks.

### Improvement:

The personalization button and the configuration of data retrieval parameters is enabled to customize the transaction types which should be visible in "My Open Tasks" assignment block.

- Delivered for SAP CRM >= 7.01 with SAP Note 2124939
- CRM FHP3 SP09
- CRM FHP2 SP15
- CRM EHP1 SP14

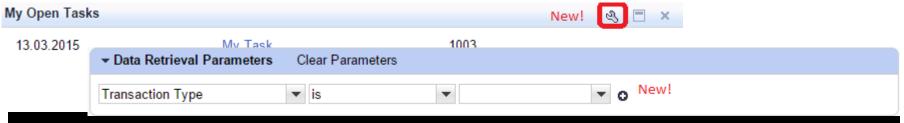

# Search by name without sorting result list by account ID

### Improvement Request: D6981

Improve business partner search performance.

### Improvement:

The performance of searching for accounts by name can be improved. The result list will not be sorted by account ID.

#### Status:

Delivered for SAP CRM >= 7.13 SP08 with SAP Note <u>2132825</u>

# Enable a new button to quickly create contact person in partner selection popup

Demo

### Improvement Request: D6719

Enable 'New' button to quickly create contact person in the dynamic popup of the partner selection.

### Improvement:

In the Activity overview page, after having entered an account triggering the partner selection popup, a 'New' button is available in the popup that allows the possibility to quickly create a new contact person.

- Delivered for SAP CRM >= 7.00 with SAP Note <u>2124940</u>
- CRM EHP3 SP09
- CRM EHP2 SP15
- CRM EHP1 SP14
- CRM EHP0 SP17

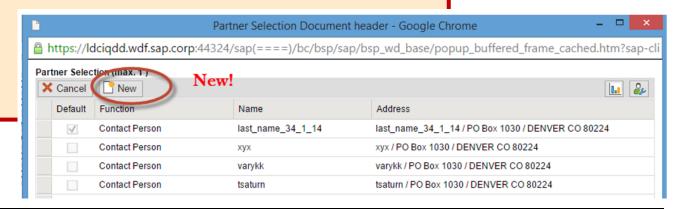

# Option to merge the AET table enhancements

### Improvement Request: D6836

When merging accounts (BUPA\_CLEAR) all enhancements done with AET shall be considered, without additional customer-specific coding.

### Improvement:

During a merge the table enhancements for BUT000, sales area data, relationship data are also considered.

- Delivered for SAP CRM >= 7.01 with SAP Note 2104164
- CRM EHP3 SP10
- CRM EHP2 SP16
- CRM EHP1 SP15

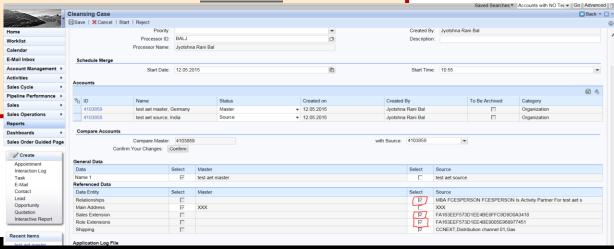

# Attachment icon in result lists and assignment blocks

Demo

### Improvement Request: D7334

Show attachment symbol in result lists and assignment blocks.

### Improvement:

Search result lists for transactions like *Activities* or *Service Requests*, some assignment blocks and in the *Interaction History* now can contain an additional column indicating whether an entry contains one or more attachments.

- Delivered for SAP CRM ≥ 7.01 with SAP Note <u>2141594</u>
- CRM EHP3 SP09
- CRM EHP2 SP15
- CRM EHP1 SP14

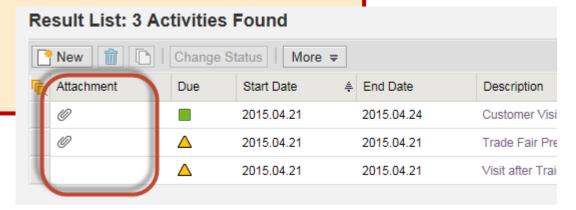

# Additional parameters for data retrieval in the "Interaction History" assignment block of the account

### Improvement Request: <u>D7355</u>

<u>Filter by Transaction Type in Interaction History.</u>

### Improvement:

"Transaction Type" and further parameters are provided for data retrieval in the "Interaction History" assignment block in the "Account" overview page. For making available further data retrieval parameters a BAdI is provided.

- Delivered for SAP CRM >= 7.02 with SAP Note <u>2104946</u>
- CRM EHP3 SP08
- CRM EHP2 SP15
- CRM EHP1 SP14
- CRM 7.0 SP17

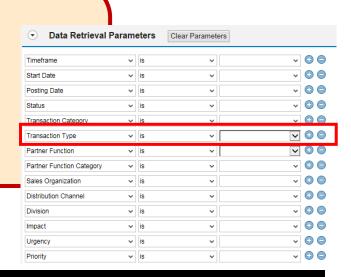

# Drag and drop for attachments of e-mails in the IC

Demo

### Improvement Request: D6982

Drag and drop attachment functionality for Interaction Center e-mails.

### Improvement:

Users can attach multiple files to e-mails in the IC via drag and drop.

- Delivered for SAP CRM >= 7.01 with SAP Note <u>2127681</u>
- CRM EHP3 SP08
- CRM EHP2 SP15
- CRM EHP1 SP14

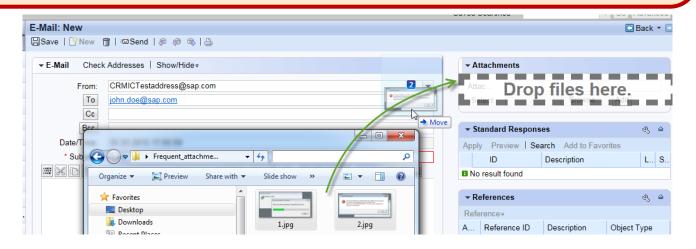

# E-Mail editor: More comfortable Email functionality

### Improvement Request: <u>D7351</u>

E-Mail editor: More comfortable Email functionality (in IC).

### Improvement:

More formatting options with new editor, copy and paste of images.

#### Status:

Delivered for SAP CRM >= 7.02 with SAP Note 2173692

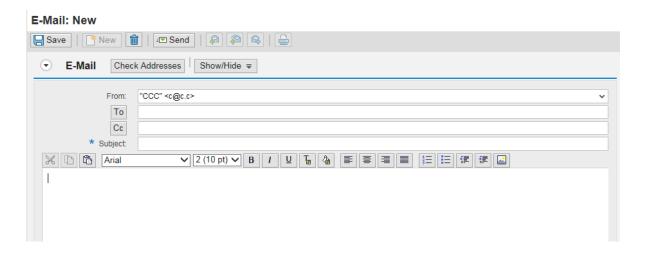

## Contact search in CDT / new search results view

### Improvement Request: D6901

SAP Contact Center: Optimize view for autoalocation mode Q - result after history search.

### Improvement:

- For email search in CDT new result fields (subject and agent) are added
- For the search itself the behavior of the search window by allowing it to remember the settings of previous search is improved

### Status:

Delivered in SAP Contact Center Version 7 SP8 see SAP Note:2180029

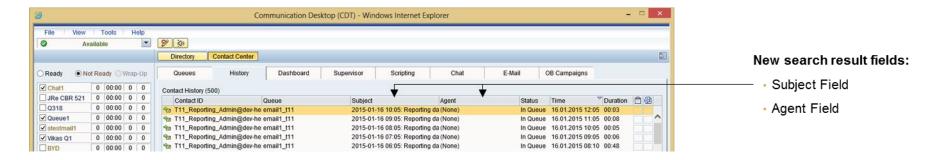

## SAP Interaction Center: Search for Archived documents

### Improvement Request: <u>D7086</u>

Displaying archived CRM data in the Interaction Center WebClient.

### Improvement:

A new flag in the interaction history screen enables agents to switch from a search in the current business transactions to a search in the business transactions that are already archived.

**Status:** Delivered for SAP CRM >= 600 with SAP Note <u>1501341</u>

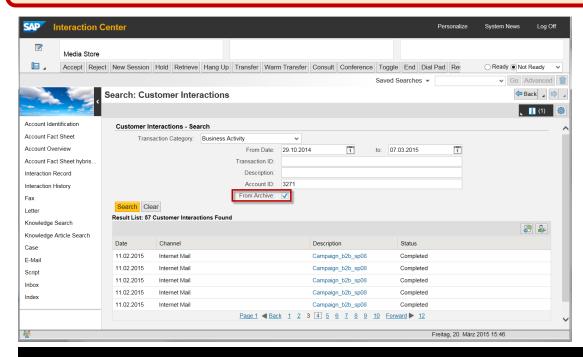

## Partner determination for check list items

### **Improvement Request:** D7375

Service request management: enhance check list item partner determination.

### Improvement:

The feature enables the partner determination functionality within checklist items of the simple check list and the decision-based check list.

- Simple check list
  - Delivered for SAP CRM >= 7.01 with SAP Note 2023386
  - CRM EHP3 SP05
  - CRM EHP2 SP15
  - CRM EHP1 SP14
- Decision-based check-list
  - Delivered for SAP CRM >= 7.13 with SAP Note 2023352
  - CRM EHP3 SP05

# Option to archive Contact Person when its last relationship to an account is deleted

### Improvement Request: <u>D6720</u>

Possibility to delete (set archiving flag of) a Contact Person when its last relation to an account is deleted.

### Improvement:

When a contact relationship is deleted in the Contacts assignment block, and if the Contact Person is not a contact for any other account, it is now possible for the user to set the archiving flag for the Contact Person.

- Delivered for SAP CRM >= 7.01 with SAP Note <u>2104152</u>
- CRM EHP3 SP09
- CRM EHP2 SP16
- CRM EHP1 SP15

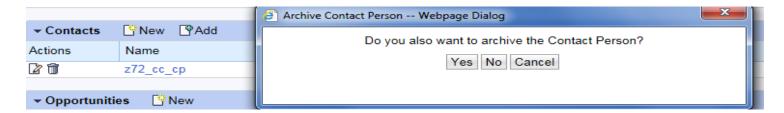

## Use of multiple PDF fact sheets in account overview page

#### **Improvement Request:** D6776

Selection for different fact sheets for accounts.

#### Improvement:

Multiple forms can be entered for each PFCG role in the Customizing transaction SPRO, under Customer Relationship Management -> UI Framework -> UI Framework Definition -> Fact Sheet -> Visibility and Printing. In the "Account" overview page the different PDF factsheets are provided based on this Customizing.

- Delivered for SAP CRM >= 7.00 with SAP Note <u>2104590</u>
- CRM EHP3 SP08
- CRM EHP2 SP15
- CRM EHP1 SP14
- CRM 7.0 SP17

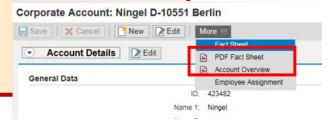

## New subscriber type 'Dynamic recipient' for notification framework

#### **Improvement Request:** D6812

Add partner functions of service requests as subscribers to notification framework.

#### Improvement:

In addition of sending a notification to a fixed entity (User, Organization Unit or a Business Partner), a new subscriber type called 'Dynamic Recipient' is provided. With this, a notification (Email, SMS, CRM alert) is sent to a business partner, which is automatically determined based on the related transaction.

#### Status:

Delivered for SAP CRM >= 7.02 SP05 with SAP Note <u>2161849</u>

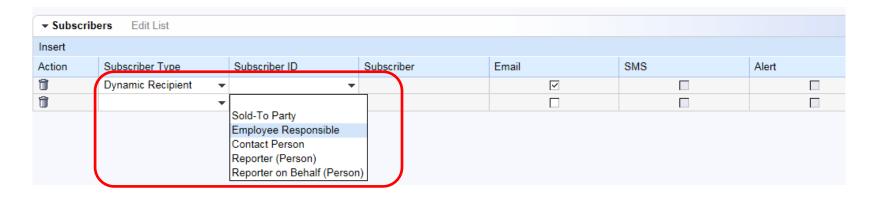

### Reason for status in service request/service order

#### Improvement Request: D6881

<u>Introduce a reason status in service request and service order.</u>

#### Improvement:

Users can set a reason similar to the sales scenarios.

- Delivered for SAP CRM >= 7.01 with SAP Note <u>2110959</u>
- CRM EHP3 SP08
- CRM EHP2 SP15
- CRM EHP1 SP14

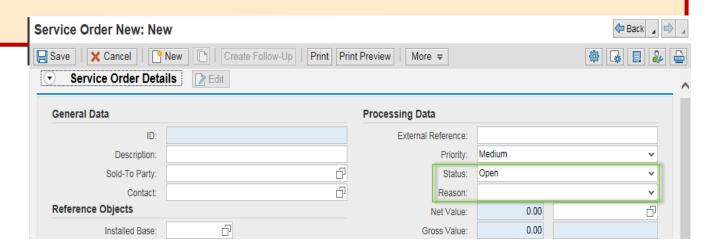

## Consider partner function category "Contact Person" in "Service Requests" assignment block of account

#### Improvement Request: <u>D7428</u>

<u>Discrepancy in View - Interaction History & Service Request Overview Page</u> (OSS 924345/2014).

#### Improvement:

The "Service Requests" assignment block in the "Account" overview page also shows transactions in which the account is assigned with a partner function of the category "Contact Person".

- Delivered for SAP CRM >= 7.02 with SAP Note 2104955
- CRM EHP3 SP08
- CRM EHP2 SP15

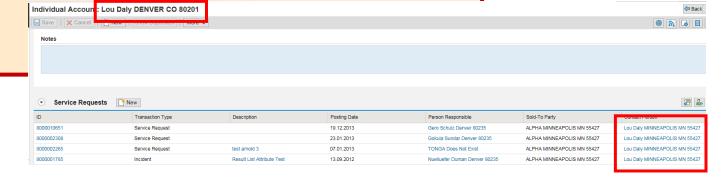

# Mass change common attributes of installed base components (object type)

#### Improvement Request: D6884

Update multiple iObjects by editing common values only one time.

#### Improvement:

Add a Mass Change button to the Object Components assignment block. The button can be switched on or off in Customizing for different business roles. With this button, you can enable the mass processing of common attributes of multiple selected Installed Base Components (object type). The mass changeable standard fields are Description, Identification, Item, Sort string, other custom fields created with AET.

- Delivered for SAP CRM >= 7.01 with SAP Note 2129559
- CRM EHP3 SP09
- CRM EHP2 SP16

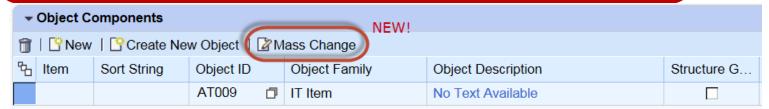

# Fast change of plants, rejection reasons and requested delivery dates in ERP sales documents

#### Improvement Request: <u>D7140</u>

Edit / Fast Change of attributes in ERP sales documents in CRM WebClient UI.

#### Improvement:

The *Items* assignment block on the business transaction overview page of ERP sales order and ERP quotation is enhanced by new buttons that allow fast (mass) changes for more than one item at the same time.

- Delivered for SAP CRM ≥ 7.01 with SAP Note <u>2117218</u>
- CRM EHP3 SP08
- CRM EHP2 SP15
- CRM EHP1 SP14

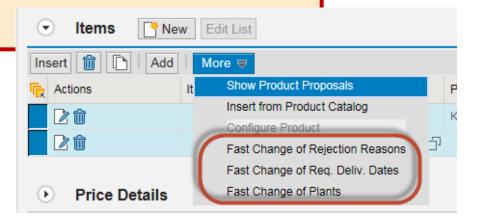

### Prevent partner mismatch in service order

#### Improvement Request: D1391

The partners of the service orders should be compared with the ones maintained in the installed base.

#### Improvement:

If partners of the service order do not match the partners maintained in the installed Base the user is informed.

- Delivered for SAP CRM >= 7.01 with SAP Note <u>2115697</u>
- CRM EHP3 SP08
- CRM EHP2 SP15
- CRM EHP1 SP14

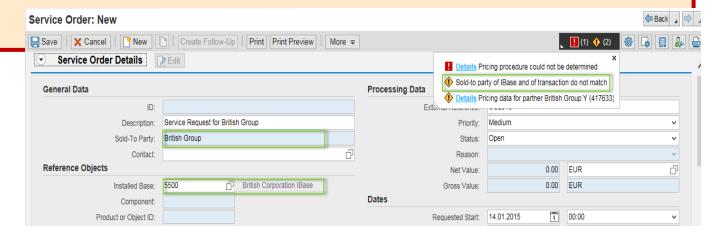

### **Enable macros with web service data in Word templates**

#### **Improvement Request:** D6795

Enable Macros with Web service data in Word templates.

#### Improvement:

When creating a MS word template in SAP CRM, after selecting "Template with Macro", the template can be downloaded to the local disk. The user can design this template by creating a macro, save it as ".docm" document and finally uploads it back to the system to finish the creation.

- Delivered for SAP CRM >= 7.01 with SAP Note <u>2112005</u>
- CRM EHP3 SP08
- CRM EHP2 SP15
- CRM EHP1 SP14

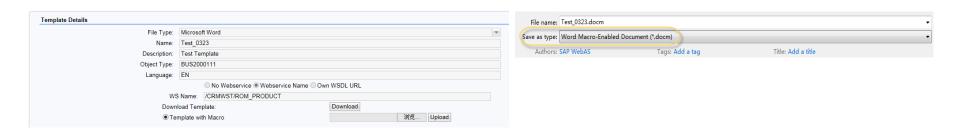

### Mutually exclusive business partner roles

#### Improvement Request: D6880

Possibility to define which business partner roles are mutually exclusive for the CRM WebClient UI.

#### Improvement:

Improvement provides the concept of business partner exclusion groups as it was available in SAP GUI for Windows.

## Status: Delivered

- Delivered for SAP CRM >= 7.01 with SAP Note <u>2104189</u>
- CRM EHP3 SP01
- CRM EHP2 SP01
- CRM EHP1 SP03

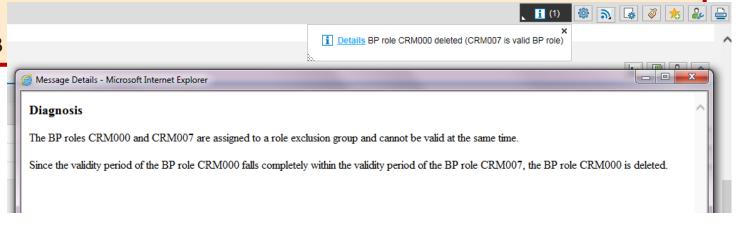

### "Save and Back" in surveys

#### Improvement Request: <u>D7251</u>

Provides a button that enables save and back in one step.

#### Improvement:

When clicking on "Save and Back" the survey gets saved and the system navigates back, so the previously necessary two steps have been combined into one single step.

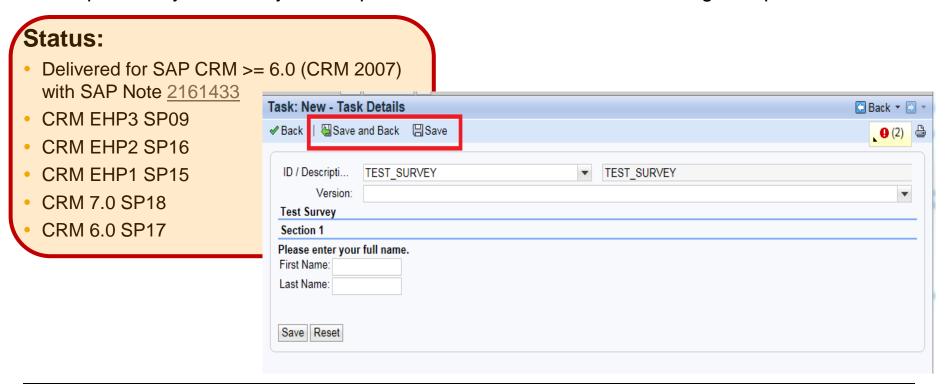

### View accounts of search result list in map

#### Improvement Request: D7324

Near me feature for Accounts: Show Accounts on Map.

#### Improvement:

The account search result list in the CRM WebClient UI of SAP CRM can be switched to a map view. This shows the accounts in the map. From there it can be navigated to the "Account" overview page of each account visualized in the map.

#### Status:

Delivered for SAP CRM >= 7.13 SP10 with SAP Note <u>2104728</u>

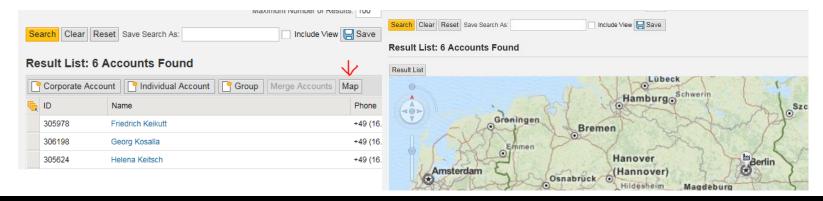

# Creating and updating service contracts or quotations from installed base components

#### Improvement Request: D6888

<u>Create service contracts and service quotations from installed base search</u> results.

#### Improvement:

Enable the user to create or update Service Contracts and Service Contract Quotations from IBase search result. Partner information in Service Contracts and Service Contract Quotations will be derived from the Sold-To Party in IBase header and a BAdI is provided for customers to implement their own logic when creating or updating Service Contracts or Service Contract Quotations Line Item.

- Delivered for SAP CRM >= 713 via SAP Support Package, details in Note 2147945
- CRM EHP3 SP09

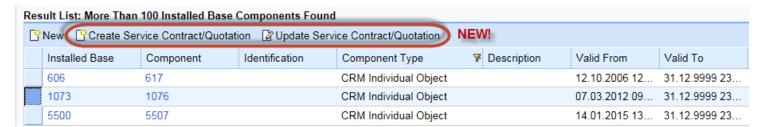

### **Copy routine for service contracts**

#### Improvement Request: D6891

Dates should be copied from service contract quotation to the follow-up service contract.

#### Improvement:

Copying control takes the date profile into consideration during the follow-up process, this means the dates can be copied form the service contract quotation to the service contract.

- Delivered for SAP CRM >= 7.01 with SAP Note 2110739
- CRM EHP3 SP08
- CRM EHP2 SP15
- CRM EHP1 SP14

## Enable "Refresh" button on "Attachments" assignment block

#### Improvement Request: <u>D7245</u>

Automatic refresh for transaction after creating attachments and archiving.

#### Improvement:

Add a "Refresh" button on "Attachment" assignment block, which could be switched on/off via customizing for different business roles. It enables refreshing of the assignment block to get the latest attachments assigned to a business object.

- Delivered for SAP CRM >= 7.00 with SAP Note <u>2120547</u>
- CRM EHP3 SP08
- CRM EHP2 SP15
- CRM EHP1 SP14

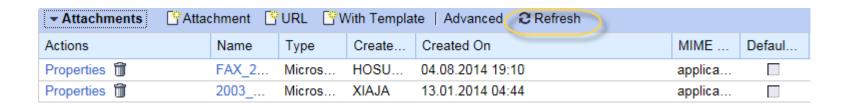

## Flexible assignment block on Account Overview to show transactions

#### Improvement Request: <u>D7332</u>

Flexible assignment block on Account Overview to show transactions.

#### Improvement:

A guide is provided that describes how an own assignment block, containing transactions, for example of a specific type, can be created. This is based on the "Interaction History" assignment block.

- Delivered for SAP CRM >= 7.02 with SAP Note <u>2104731</u>
- CRM EHP3 SP08
- CRM EHP2 SP15
- CRM EHP1 SP14
- CRM 7.0 SP17

# Improvement Request overview: improvements in development - Applications

| ID    | Title                                                                                            | Planned Delivery <sup>(*1)</sup> | Lowest<br>CRM Release |
|-------|--------------------------------------------------------------------------------------------------|----------------------------------|-----------------------|
| D6829 | A simple method is needed to load selective ERP data into the CRM system, after the initial load | Q3 2015                          | 7.0 EhP1              |
| D6885 | Business Partner: consistency between BP roles and BP relationships                              | Q3 2015                          | 7.0 EhP1              |
| D6912 | SAP CRM Account search criteria sales organisation by SAP                                        | Q3 2015                          | 7.0 EhP1              |
| D7189 | Territory Management Enhancements                                                                | open                             | 7.0 EhP1              |
| D7372 | Display UserID in Org Structure as per PPOMA_CRM                                                 | Q3 2015                          | 7.0 EhP1              |
| D7436 | Wrong time zone used in billing and accounting                                                   | Q3 2015                          | 7.0 EhP2              |

### **SAP Improvement Finder & Customer Influence site**

#### Visit **SAP Improvement Finder**:

- Find areas for improvement in your SAP products
- Use established maintenance processes (SAP Notes; support packages)

http://www.sapimprovementfinder.com

#### **Benefit and Use**

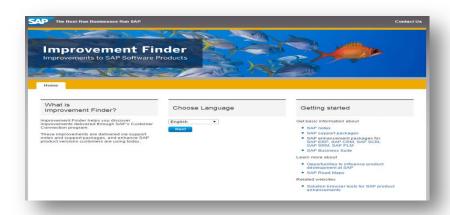

#### Visit Customer Influence Site:

- Follow areas for interest [maintain in your profile)
- Receive notifications about new influence projects

## Never miss an influence opportunity

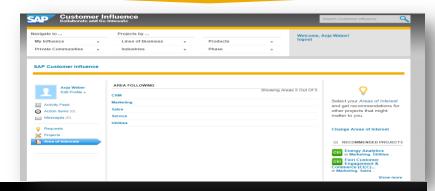

#### What's next?

- Adopt the new improvements in your productive environment
- Share your experience with us & participate at the survey & share your story on Customer Influence
- Join- Do you have additional Improvement Requests ?
   Participate in the new project join here <a href="https://influence.sap.com/CRM2016">https://influence.sap.com/CRM2016</a>

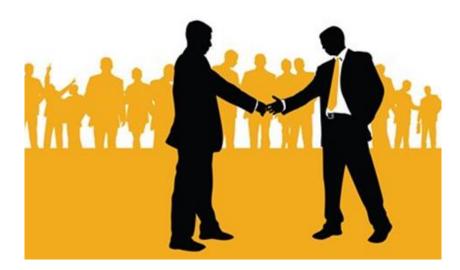

## **Questions & Answers**

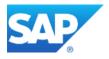

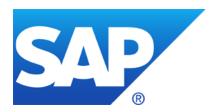

## Thank you!

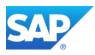

Visit us:

www.sap.com/cc

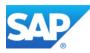

Follow us:

SAP Community
Network (SCN)

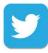

Join us:

Twitter.com/SAP
CustCon

Questions or remarks? We are here for you.

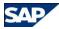

Anja Weber

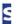

**Customer Connection** 

Email:

anj.weber@sap.com

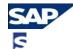

Wolfgang Oelschläger

**Product Owner CRM** 

Email:

wolfgang.oelschlaeger@sap.com

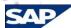

Jean -Yves Guyomarc'h

Web UI Dev. Lead

Email:

jean-yves.guyomarc-h@sap.com

t:

## **Appendix**

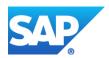

# Improvement Request overview: handed over and pending improvements - Applications

| ID    | Title                                                                | Planned Delivery <sup>(*1)</sup> | Lowest<br>CRM Release |
|-------|----------------------------------------------------------------------|----------------------------------|-----------------------|
| D6769 | Rich Text Editor functionality in Notes of CRM transactions          | t.b.d.                           | t.b.d.                |
| D6774 | Deletion program for inbound emails                                  | t.b.d.                           | t.b.d.                |
| D6775 | Autocomplete/type ahead feature for account search                   | t.b.d.                           | t.b.d.                |
| D7354 | Text management: Separate logging for different text types           | t.b.d.                           | t.b.d.                |
| D7427 | Ability to check and format phone numbers according to country rules | t.b.d.                           | t.b.d.                |